# **Shadows in Computer Graphics**

#### by Björn Kühl im/ve University of Hamburg, Germany

# **Importance of Shadows**

- Shadows provide cues
	- − to the position of objects casting and receiving shadows
	- − to the position of the light sources

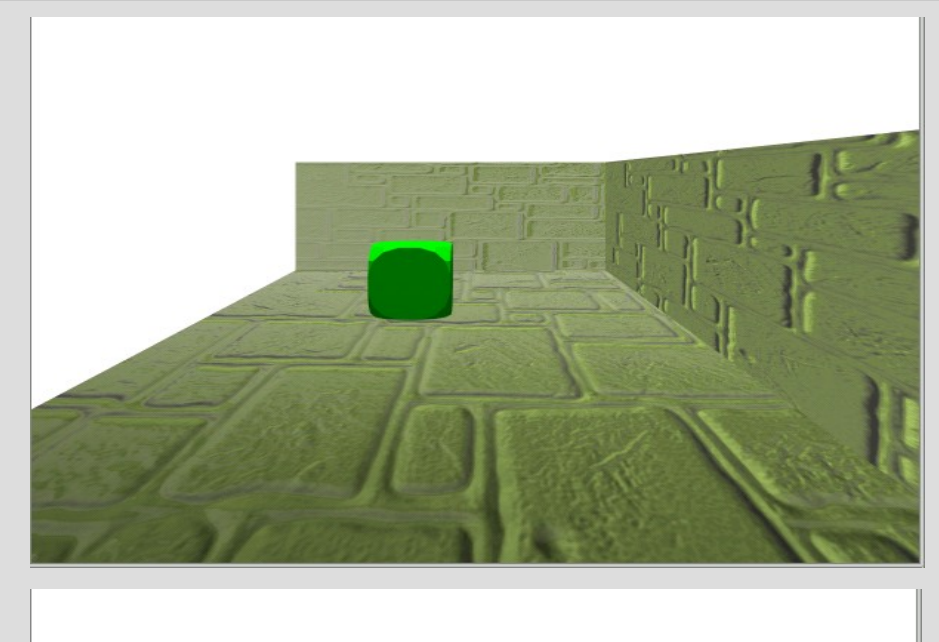

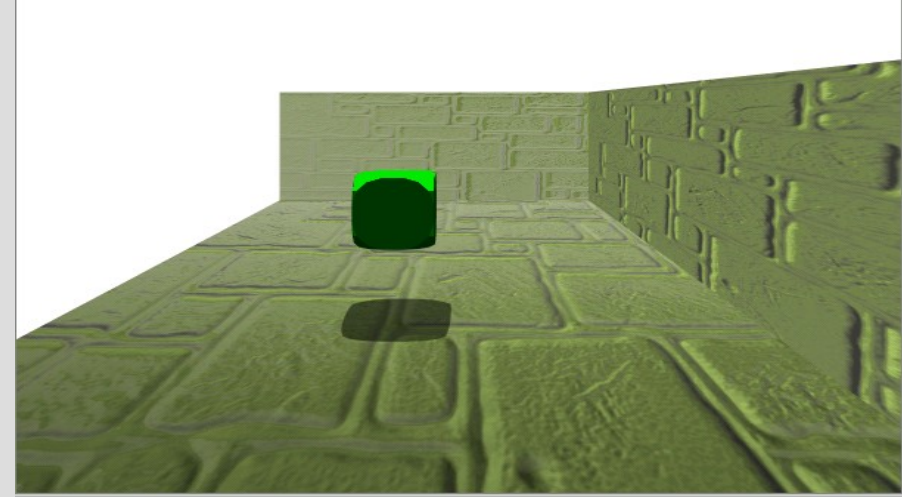

# **Importance of Shadows**

- Shadows provide information
	- − about the shape of casting objects

− about the shape of shadow receiving objects

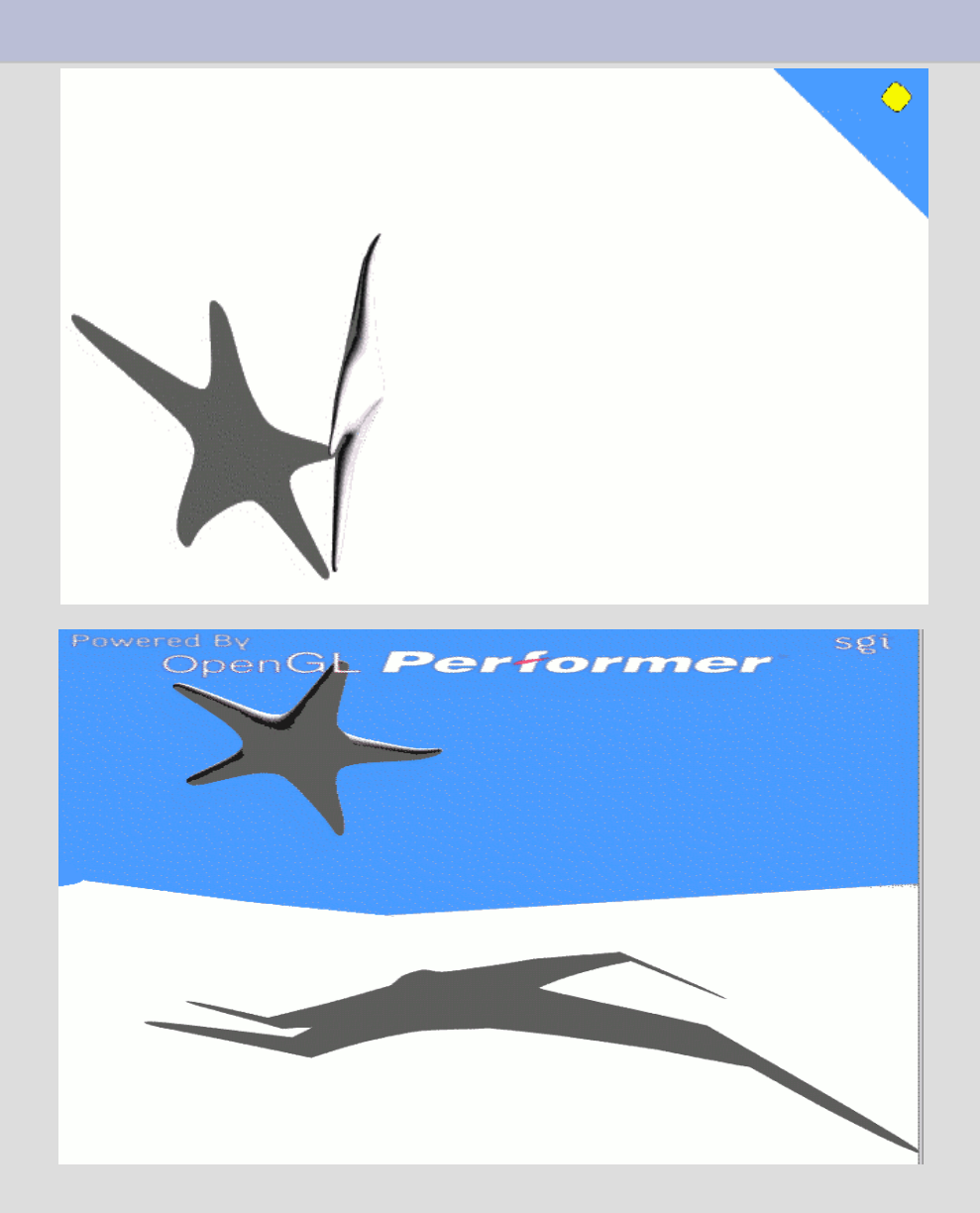

# **Shadow Tutorial**

- Popular Shadow Techniques
- Implementation Details
	- − Stencil Shadow Volumes (object based)
	- − Shadow Mapping (image based)
- Comparison of both techniques

# **Popular Shadow Methods**

- Shadows can be found in most new games
- Two methods for shadow generation are predominately used:
	- − Shadow Mapping
		- Need for Speed
		- Prince of Persia
	- − Stencil Shadow Volumes
		- Doom3
		- F.E.A.R
		- Prey

## **Stencil Shadow Volumes**

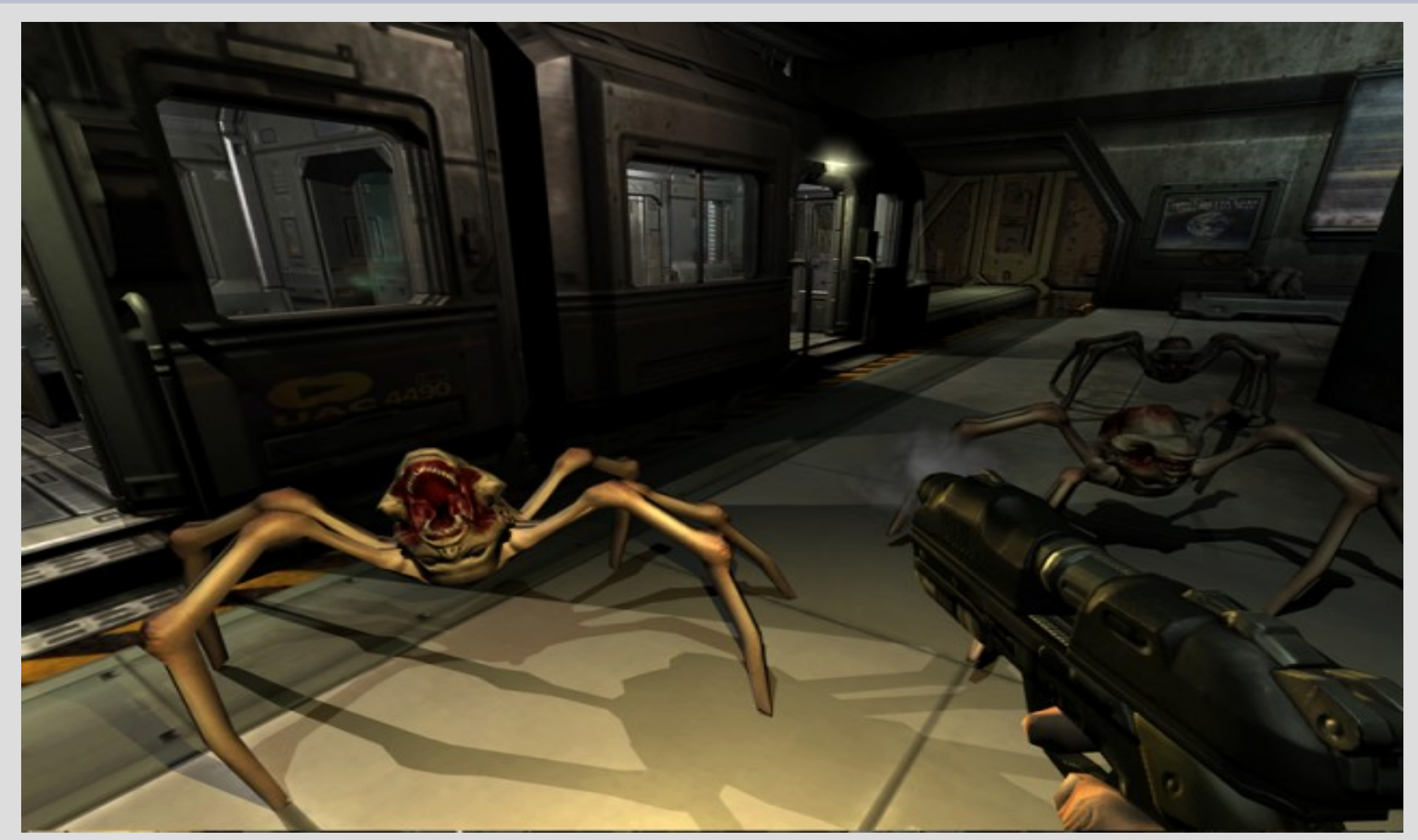

Figure: Screenshot from id's Doom3

# **Stencil Shadow Volumes introduction**

- Frank Crow introduced his approach using shadow volumes in 1977.
- Tim Heidmann of Silicon Graphics was the first one who implemented Crow´s idea using the stencil buffer.

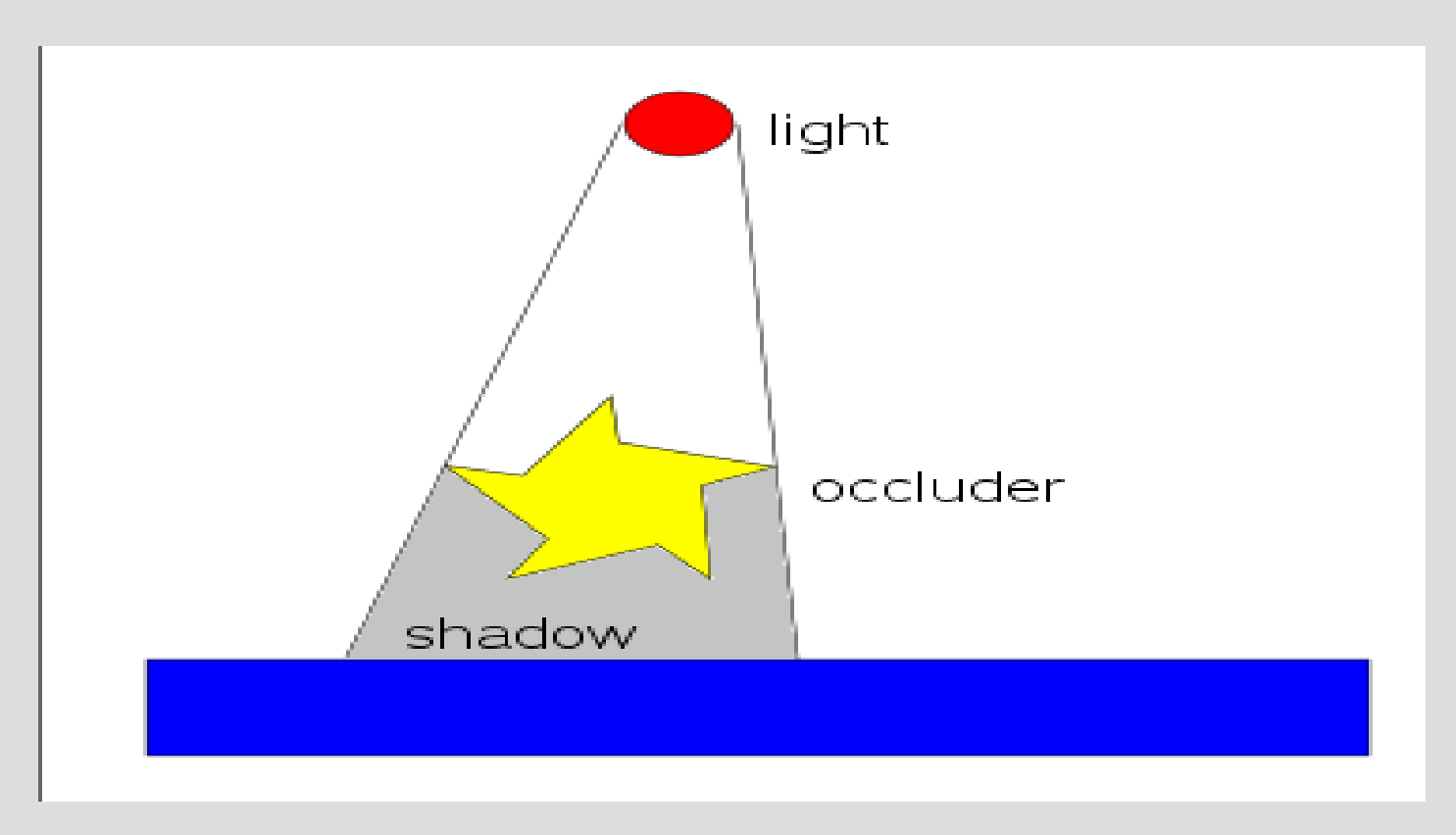

## **Stencil Shadow Volumes Calculating Shadow Volumes With The CPU**

- Calculate the silhouette:
- An edge between two planes is a member of the silhouette, if one plane is facing the light and the other is turned away.

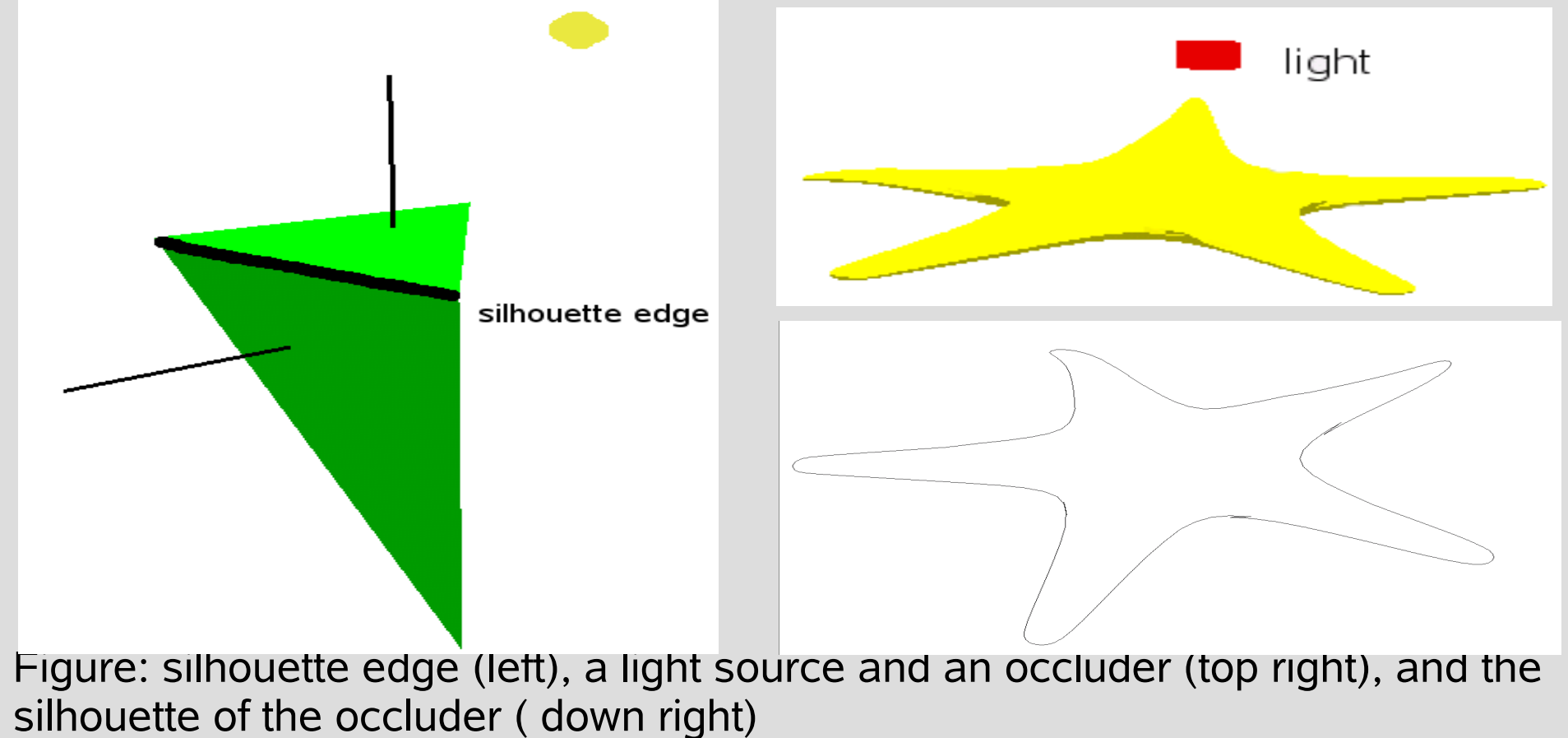

## **Stencil Shadow Volumes Calculating Shadow Volumes With The CPU**

- The shadow volume should be closed
- By extruding the silhouette, the side surfaces of the shadow volume are generated
- The light cap is formed by the planes facing the light
- The dark cap is formed by the planes not facing the light
	- − which are transferred into infinity.

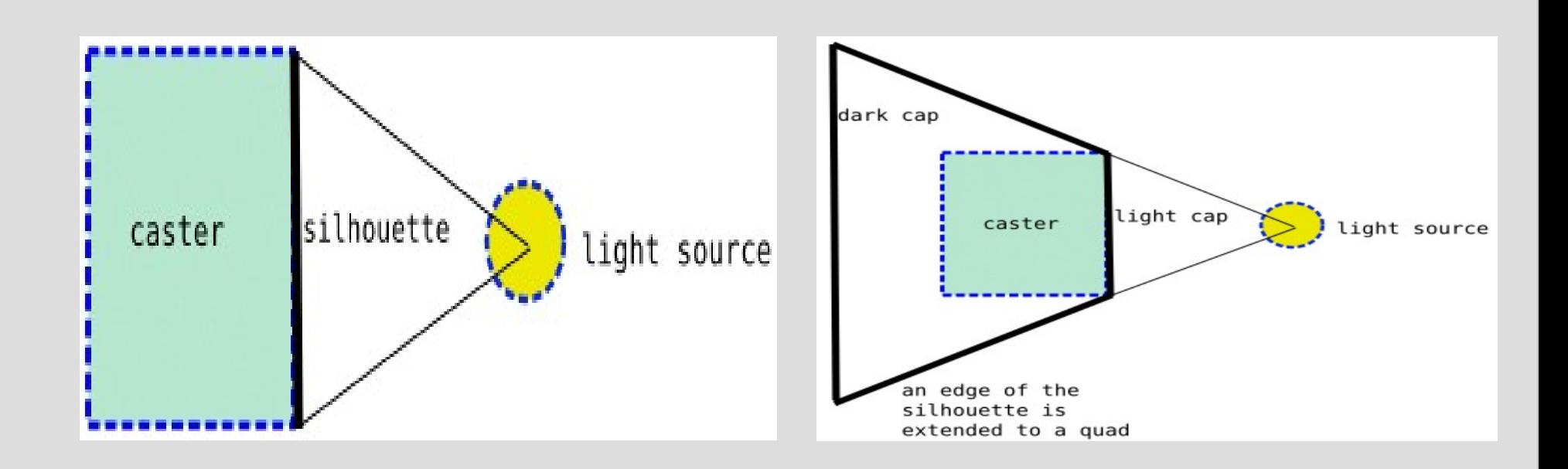

## **Stencil Shadow Volumes Calculating Shadow Volumes With The GPU**

- Vertex shaders are specialized for transforming vertices
- ... however, they can not create new vertices
- That is why the silhouette can not be extruded
- · Idea:
	- − One-time enhancement of the object by additional vertices
	- − displacement of vertices which are turned away from the light source

## **Stencil Shadow Volumes Calculating Shadow Volumes With The GPU**

- Replace all edges by degenerate rectangles.
- They are degenerate because they have no surface area
- The new rectangles consist of new vertices each with
	- − a position
	- − a normal, the same as the vertex of the adjacent plane
- The shadow volume is build by testing each vertex if it is facing the light.
- If it isn't facing the light, then it has to be extruded into infinity in the direction of the vector from the light to the vertex.

## **Stencil Shadow Volumes Calculating Shadow Volumes With The GPU**

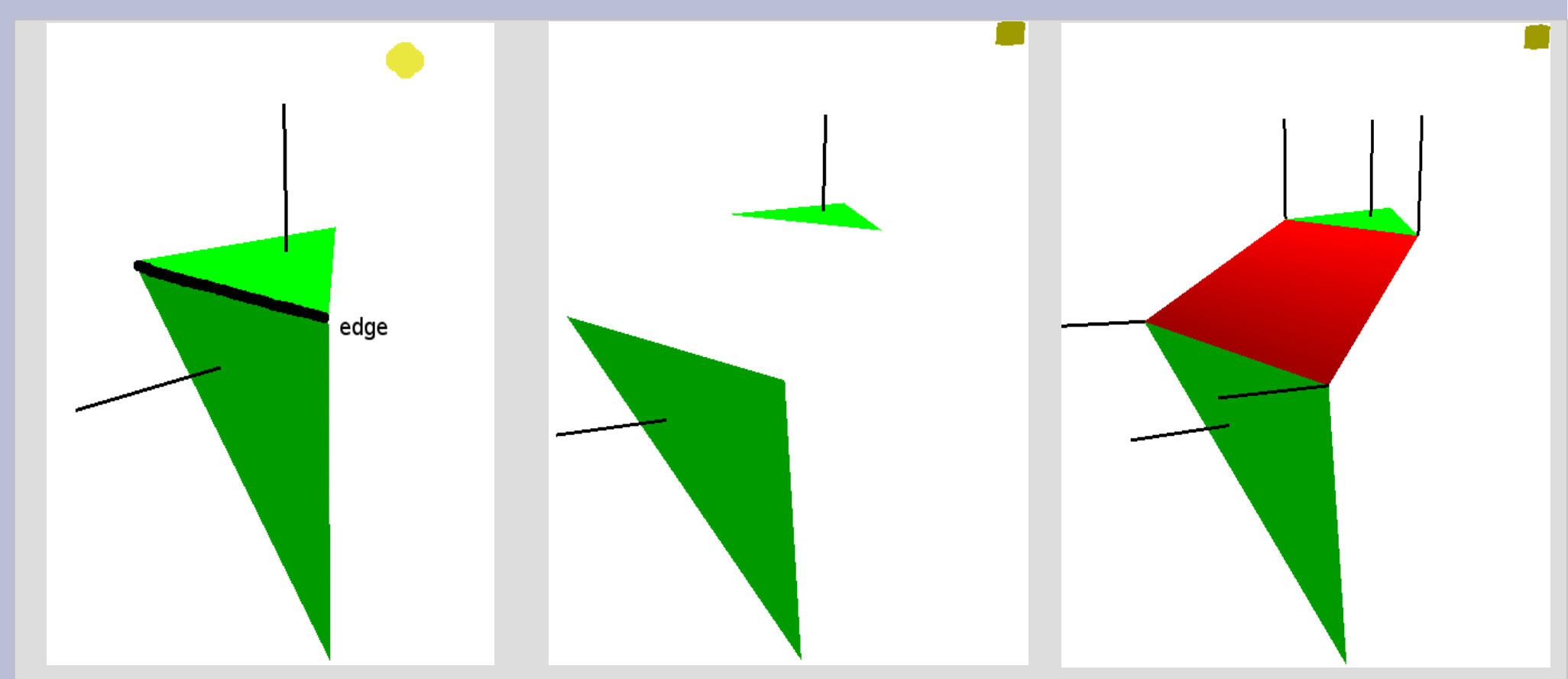

- All edges are replaced by degenerated rectangles
- By moving all vertices which don't face the light, the degenerated rectangles become "real" rectangles forming the side surfaces of the shadow volume.

#### **Stencil Shadow Volumes Using the shadow volumes to calculate the real shadows**

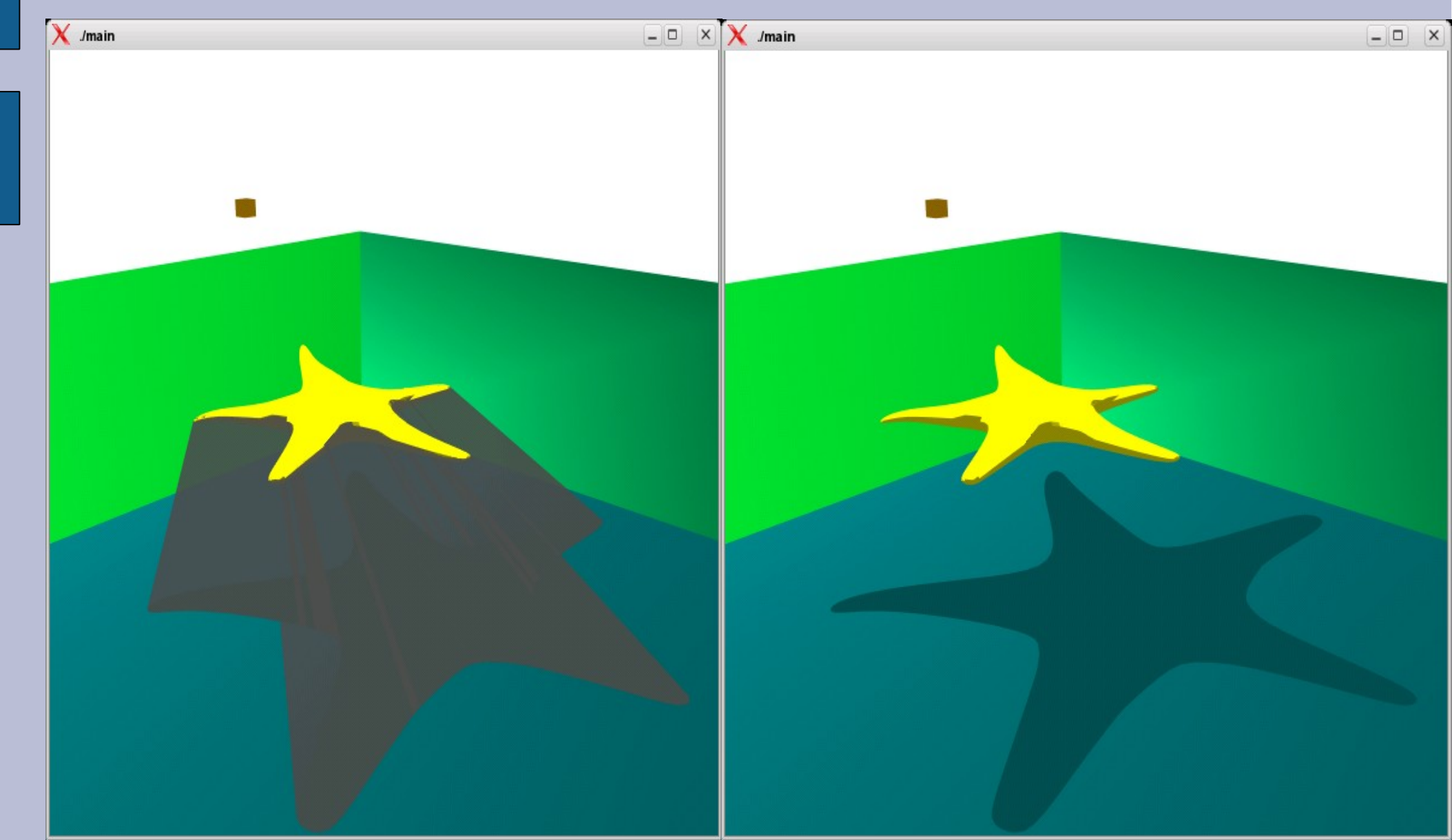

## **Stencil Shadow Volumes The Stencil Buffer**

- Used like a real stencil to mask a scene.
- Examples:
	- − Cockpit ( mask only the windows to draw the landscape)
	- − Reflections ( mask the area where to draw the same scene mirrored)
	- − Shadows ...

## **Stencil Shadow Volumes The Stencil Buffer**

- Can draw geometry in it.
	- − Doing this will update the values in the stencil buffer.
- Can look up the value in the stencil buffer.
- Can use a comparison function (among others  $\lt$ ,  $\gt$ ,  $\equiv$ ,  $\equiv$ ) to then
	- − update the value in the stencil buffer
	- − draw the fragment
	- − discard the fragment

#### **Stencil Shadow Volumes The Stencil buffer**

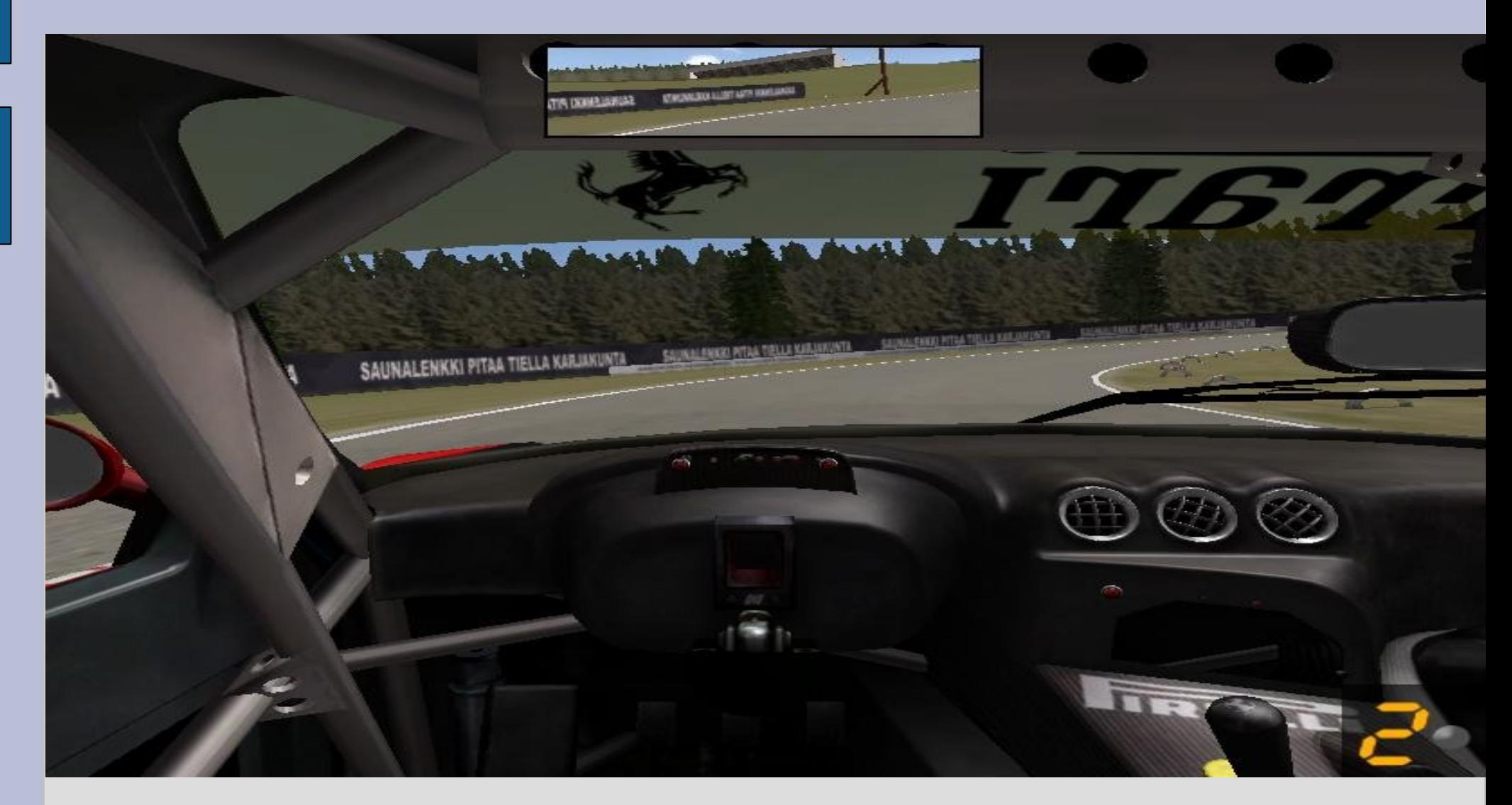

Figure: Screenshot from SimBins GTR2. The mirrors and windows are masked areas.

## **Stencil Shadow Volumes Depth-Pass vs. Depth-Fail**

- To decide if a fragment lies in a shadow, two methods exist:
	- $-1.$  Depth-pass  $=$  z-pass − 2. Depth-fail = Carmack´s Reverse = z-fail

Both methods calculate a value for each fragment in the stencil buffer

## **Stencil Shadow Volumes Depth-Pass**

- 1. Disable writing to depth and color buffers
- 2. Render front face of shadow volume. If the depth test passes, increment the stencil value.
- 3. Render back face of shadow volume. If the depth test passes, decrement the stencil value.

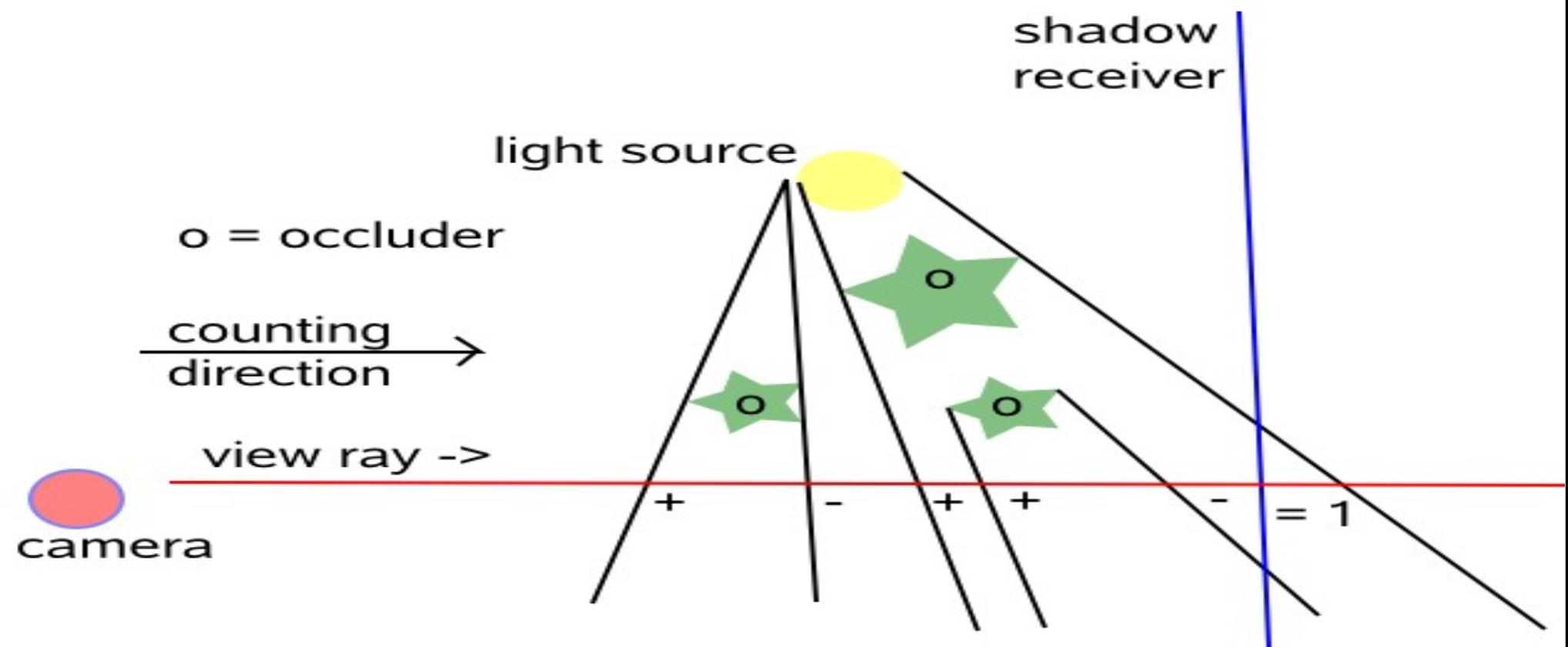

## **Stencil Shadow Volumes Depth-Pass**

If the camera is located inside of a shadow volume, the entry in this volume is missed and the stencil value isn't incremented.

This causes incorrect shadows.

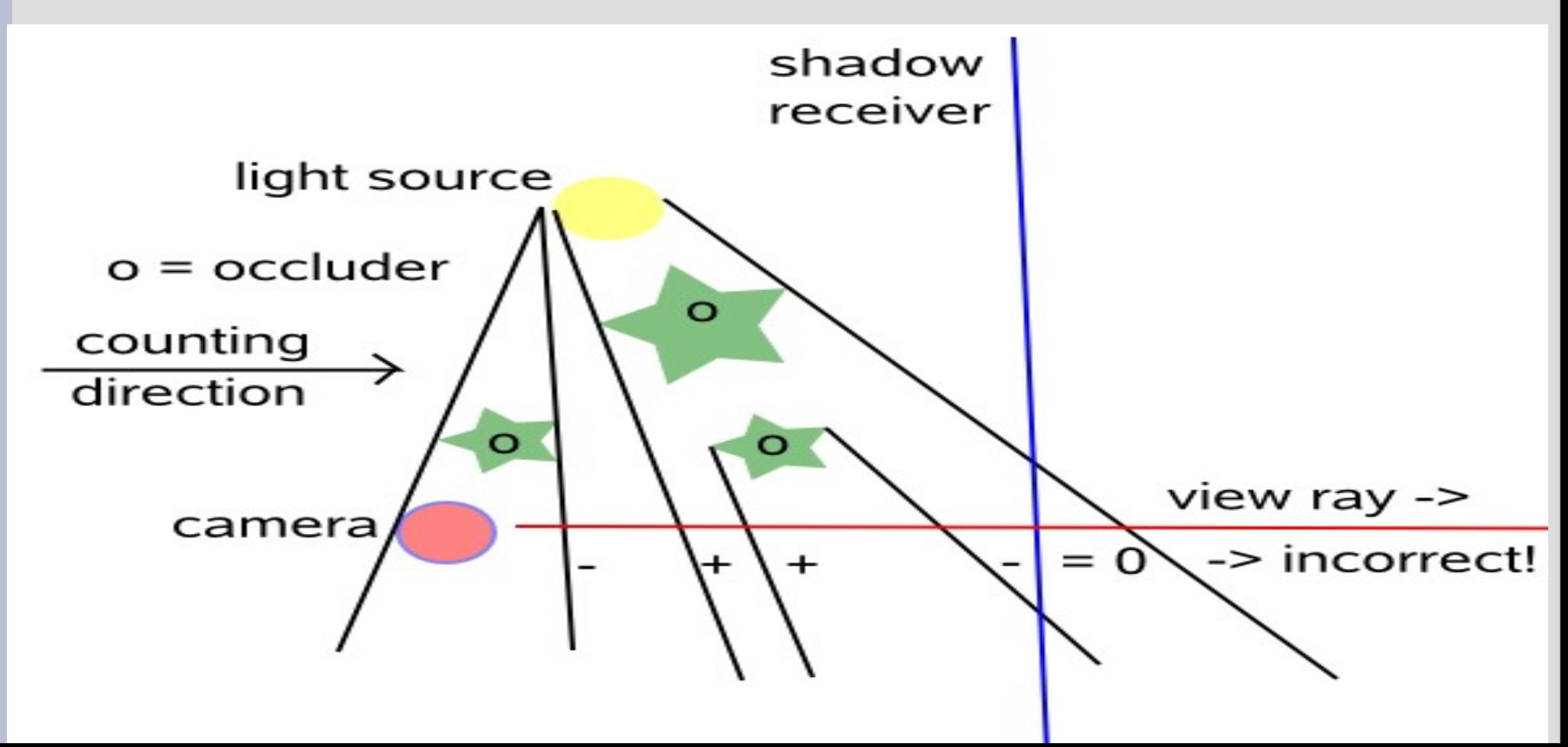

## **Stencil Shadow Volumes Depth-Pass - OpenGL Stencil Configuration**

// disable writing to the color- and depth buffer: glColorMask(GL\_FALSE, GL\_FALSE, GL\_FALSE, GL\_FALSE); glDepthMask(GL\_FALSE);

// Configuration of the stencil function and the stencil operator: //1) first stencil test – increment if drawing of the front faces is successful glEnable(GL\_STENCIL\_TEST); glStencilFunc( GL\_ALWAYS, 0, 0xffffffff); glStencilOp( GL\_KEEP, GL\_KEEP, GL\_INCR); glEnable(GL\_CULL\_FACE); glFrontFace(GL\_CCW); drawShadowVolume(); // at first only front faces

// 3) second test – decrement if drawing of the back faces is successful glStencilOp(GL\_KEEP, GL\_KEEP, GL\_DECR); glFrontFace(GL\_CW); drawShadowVolume(); // now the back faces

## **Stencil Shadow Volumes Depth-Fail / Carmack's Reverse**

- 1. Disable writing to depth and color buffers
- 2. Render back face of shadow volume. If the depth test fails, increment the stencil value.
- 3. Render front face of shadow volume. If the depth test fails, decrement the stencil value.

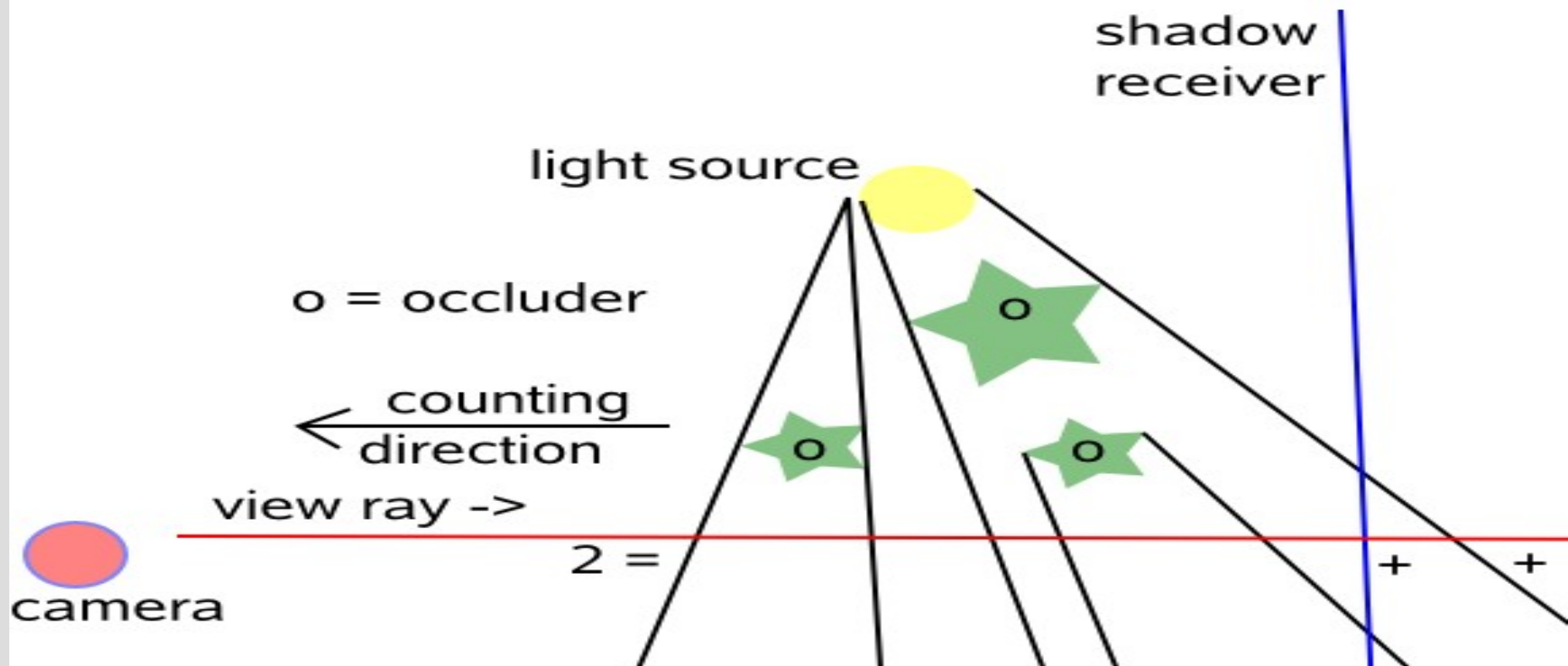

## **Stencil Shadow Volumes Depth-Fail**

- If the camera is located inside of a shadow volume, the result is still correct!
- The more robust method! (capping is needed!)

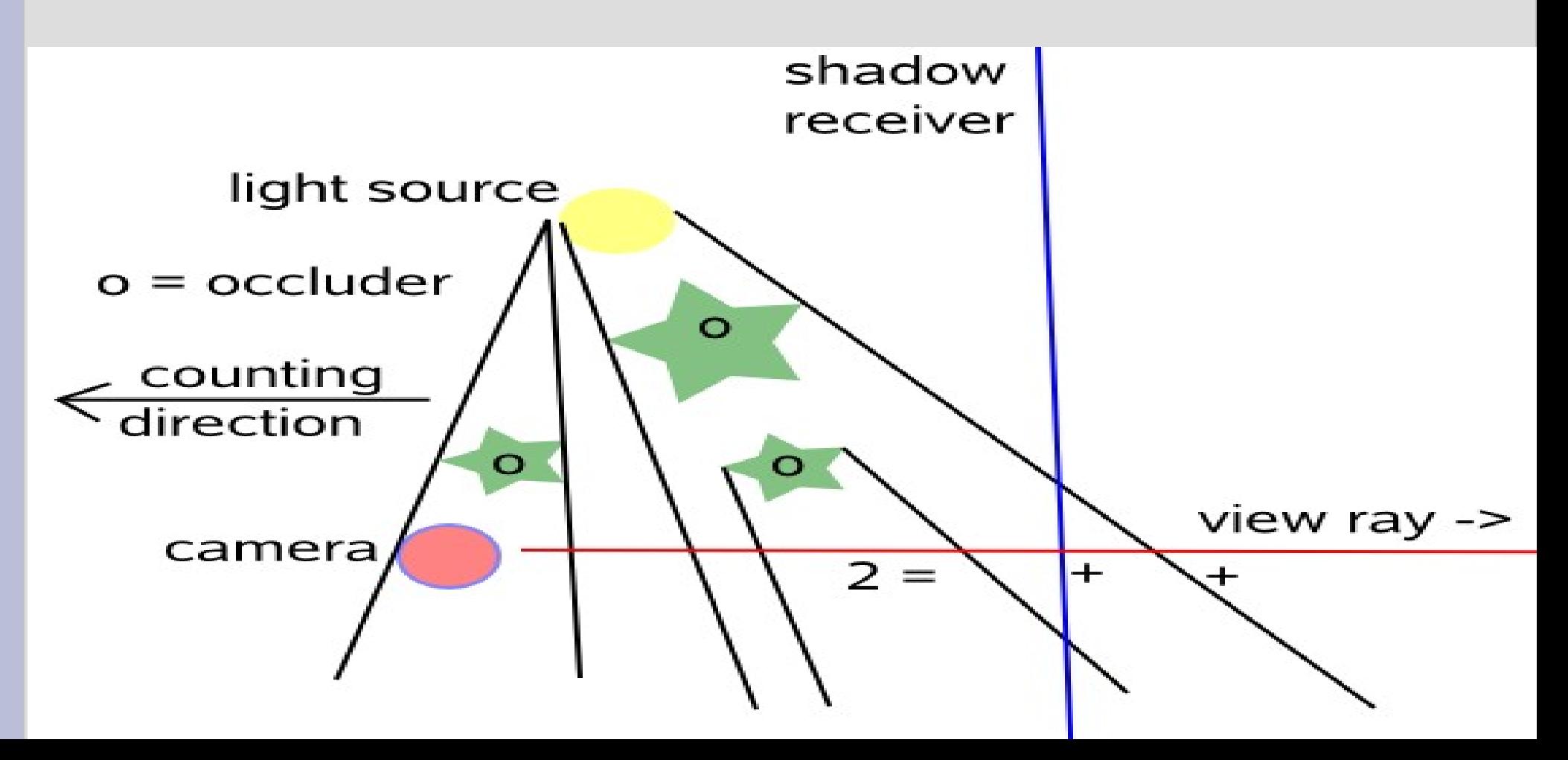

# **Stencil Shadow Volumes Near Clipping Plane Issues**

Both methods have problems if the shadow volume intersects a clipping plane. Depth-pass doesn't function, if the volume is intersected by the near plane.

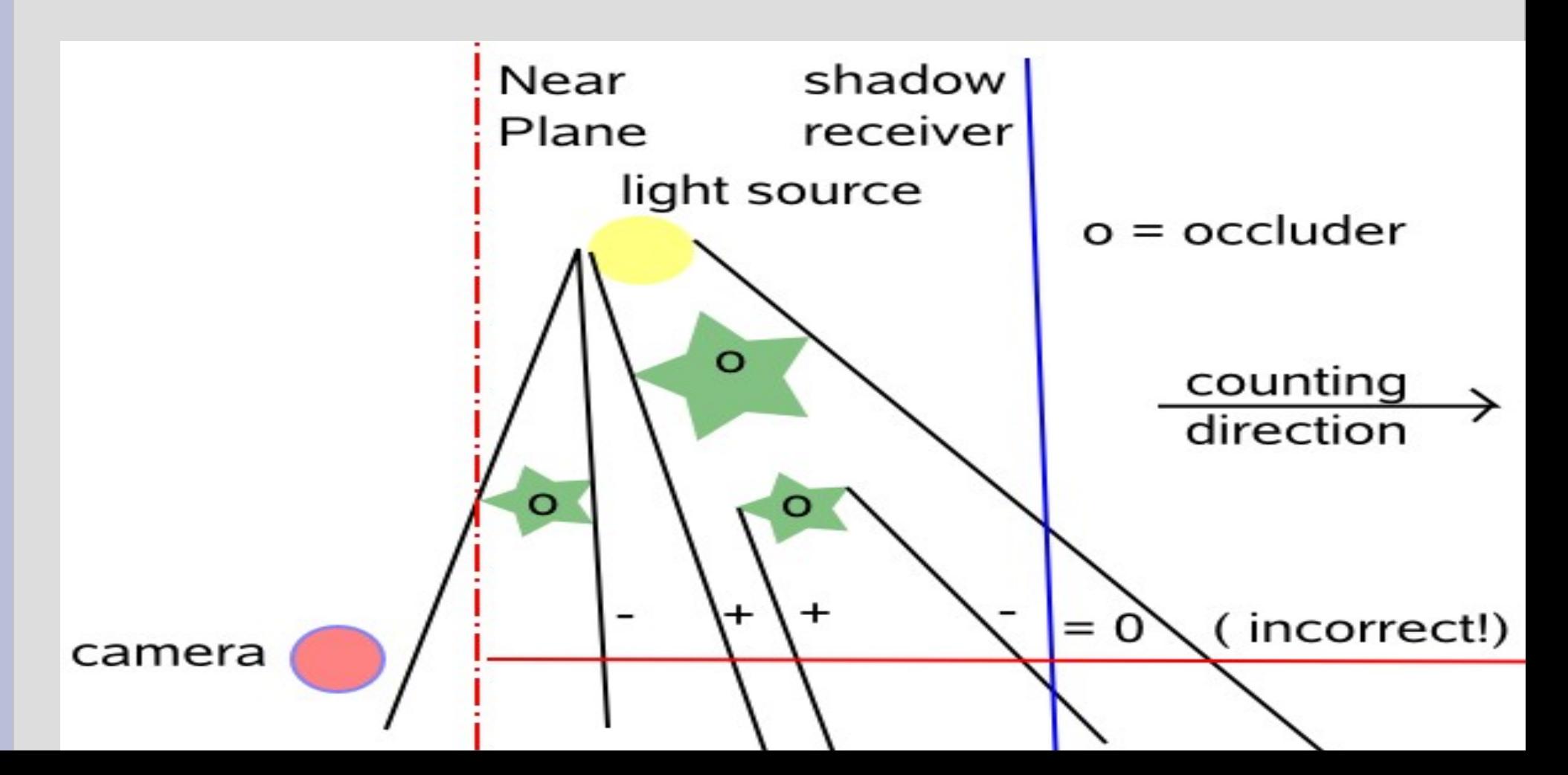

# **Stencil Shadow Volumes Far Clipping Plane Issues**

Depth-fail doesn't function, if the volume is intersected by the far plane. Moving the far plane to infinity is the solution to the problem.

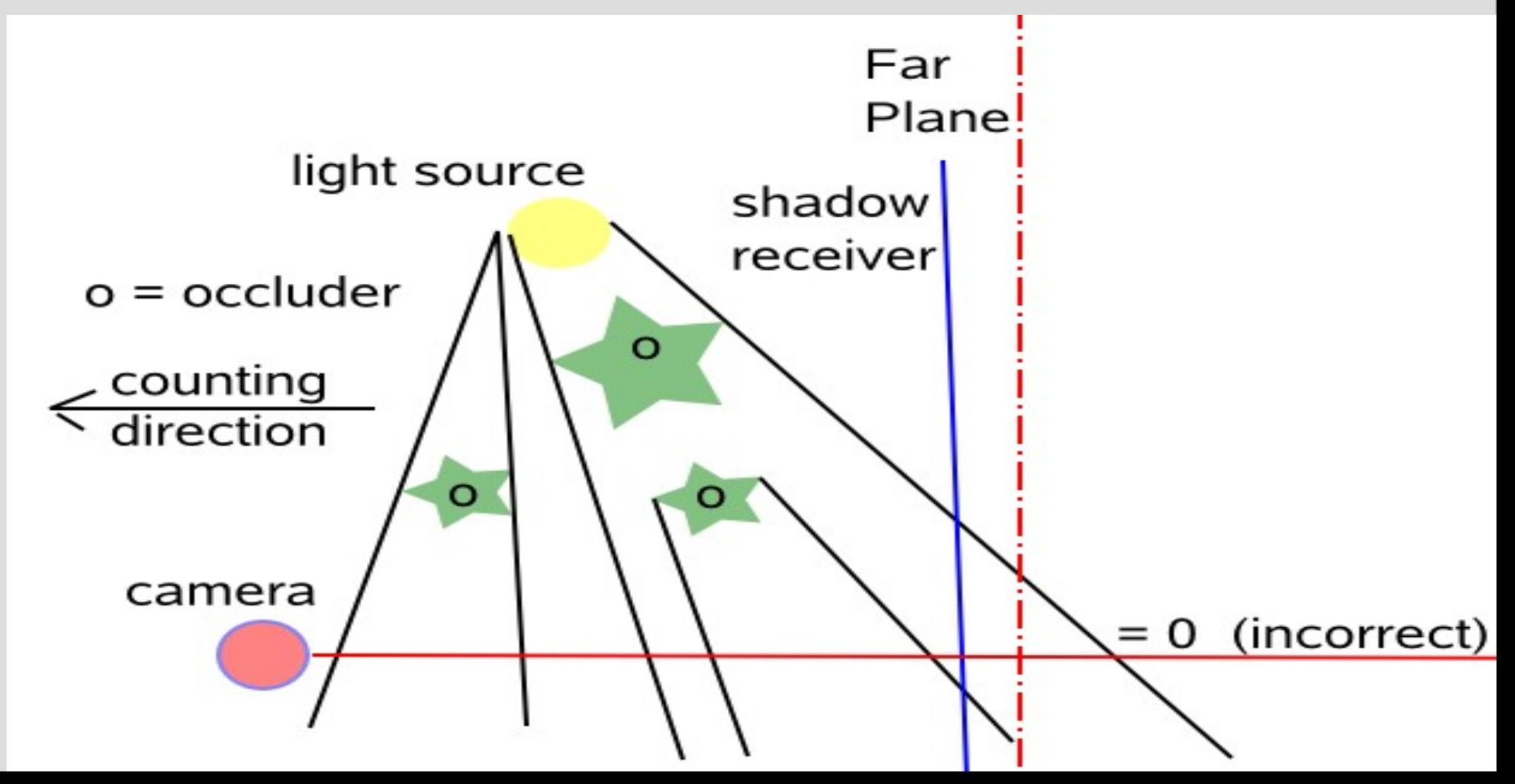

## **Stencil Shadow Volumes Depth-Fail**

- Three approaches for moving the far clipping plane to infinity:
	- − 1. Direct manipulation of the projection matrix
	- − 2. Defining the kind of projection using a negative value for the distance to the far clipping plane

− 3. Using the extension NV\_depth\_clamp by nVidia

## **Stencil Shadow Volumes Depth-Pass vs. Depth-Fail**

- Advantages:
- front & back caps are unnecessary
- less geometry
- speedier than depth-fail
- easier to implement
- Disadvantages:
- not applicable if the camera is located inside of a shadow volume
	- near plane clipping issues
	- not really robust
- Advantages:
- also applicable if the camera is located inside of a shadow volume
- More robust because the "far plane clipping issue" can be eliminated:
	- by translating the nearclipping-plane to infinity
	- the depth-clamping-extension (nVidia) assigns all geometry behind the far clipping plane with the maximal z-value
- Disadvantages:
- front & back caps necessary
- more geometry to render
- slower
- harder to implement

## **Shadow Mapping**

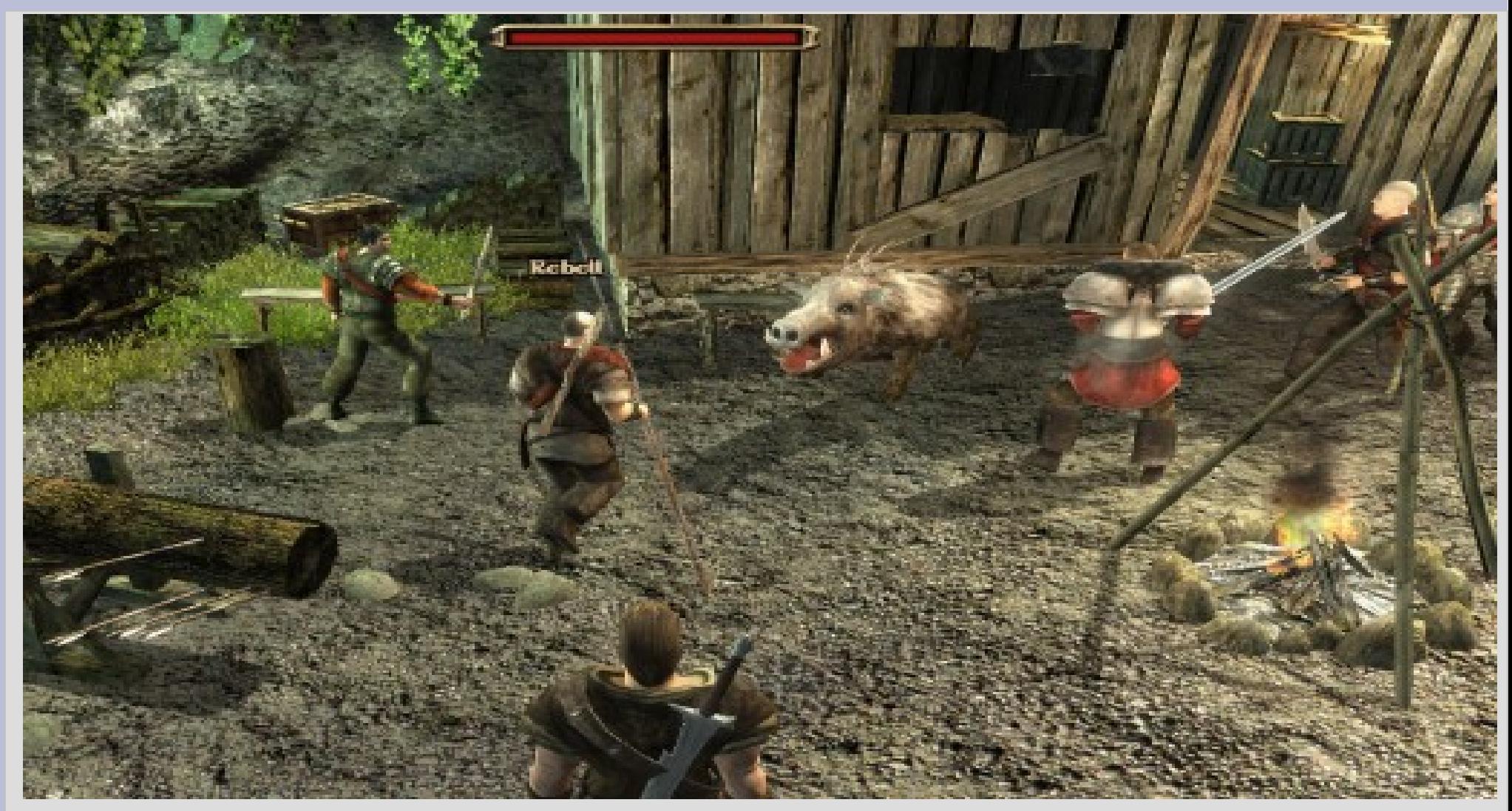

#### Figure: Screenshot of Gothic III

## **Shadow Mapping Concept**

- Concept by Lance Williams 1978
	- − 1. Draw scene from light's viewpoint
		- Store the depth values in a shadow texture
	- − 2. Draw scene from camera's viewpoint
		- Determine each fragment's position relative to the light
		- Compare the transformed depth value to the value in the depth map at position XY.
		- If the value is greater than the value of the depth map
			- − then the fragment is covered from the light´s perspective
			- − and therefore must be shadowed.

## **Shadow Mapping Render-to-Texture**

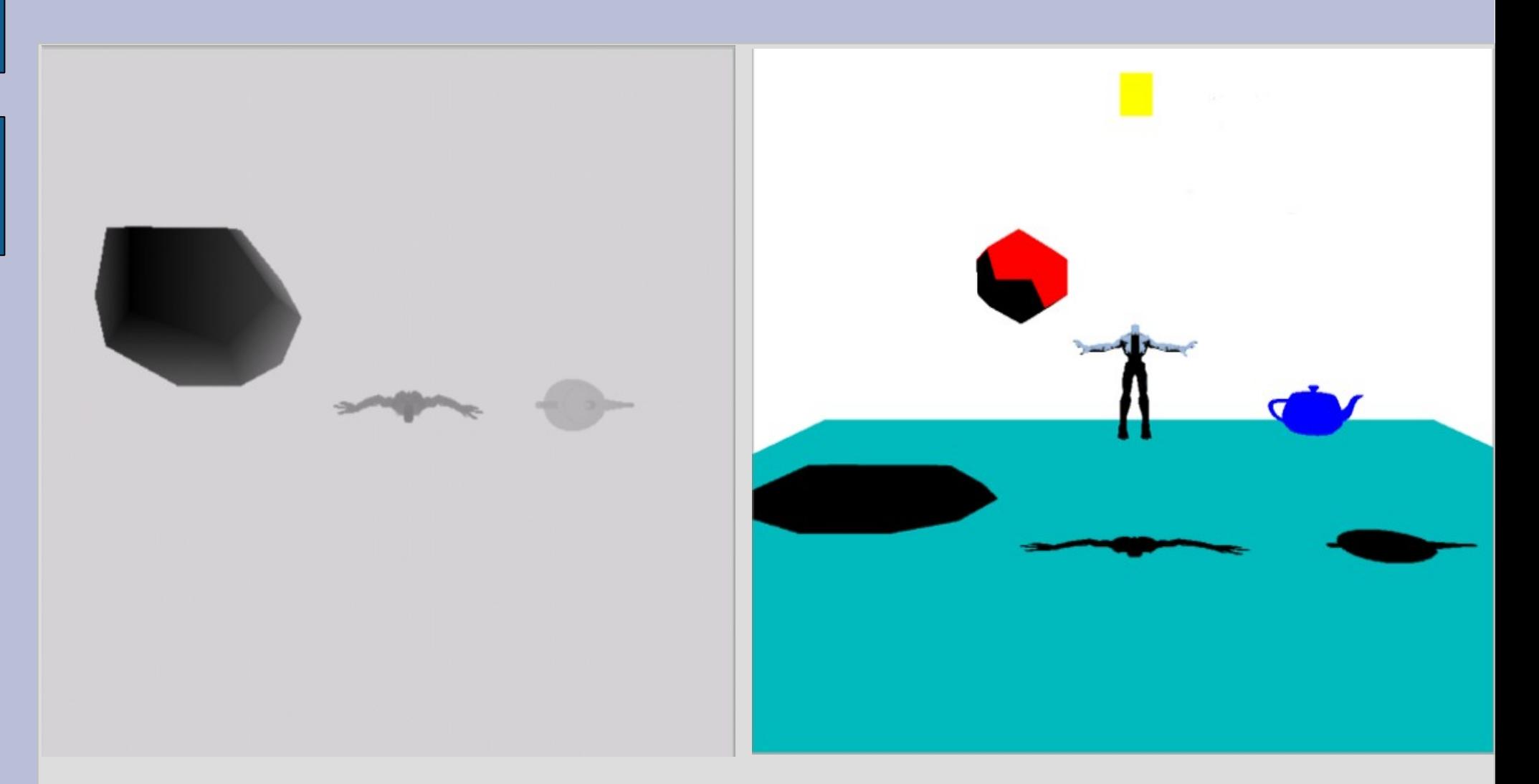

The depth values from light's viewpoint interpreted as b/w colors and the same scene from camera's viewpoint with shadows

## **Shadow Mapping Render-to-Texture: OpenGL Texture Configuration:**

// Create and bind a 2D texture: glGenTextures(1, &shadowMapTexture); glBindTexture(GL\_TEXTURE\_2D, shadowMapTexture);

// configure the texture: ( dimension, and type of content) glTexImage2D( GL\_TEXTURE\_2D, 0, GL\_DEPTH\_COMPONENT32, 500, 500, 0, GL DEPTH COMPONENT32, GL FLOAT, NULL);

// copy values from the depth buffer ( GL\_DEPTH\_COMPONENT) to the texture: glCopyTexImage2D(GL\_TEXTURE\_2D, 0, GL\_DEPTH\_COMPONENT, 0, 0, frameSizeWidth, frameSizeHeight, 0);

// alternatively copy rgb-values from the color buffer ( GL\_RGBA) to the texture: glCopyTexImage2D(GL\_TEXTURE\_2D, 0, GL\_RGBA, 0, 0, frameSizeWidth, frameSizeHeight, 0);

## **Shadow Mapping Depth Comparison**

- Draw scene from camera´s viewpoint
	- Determine each fragments position relative to the light (d')
	- Compare the transformed depth value to the value in the depth map at position XY (d).

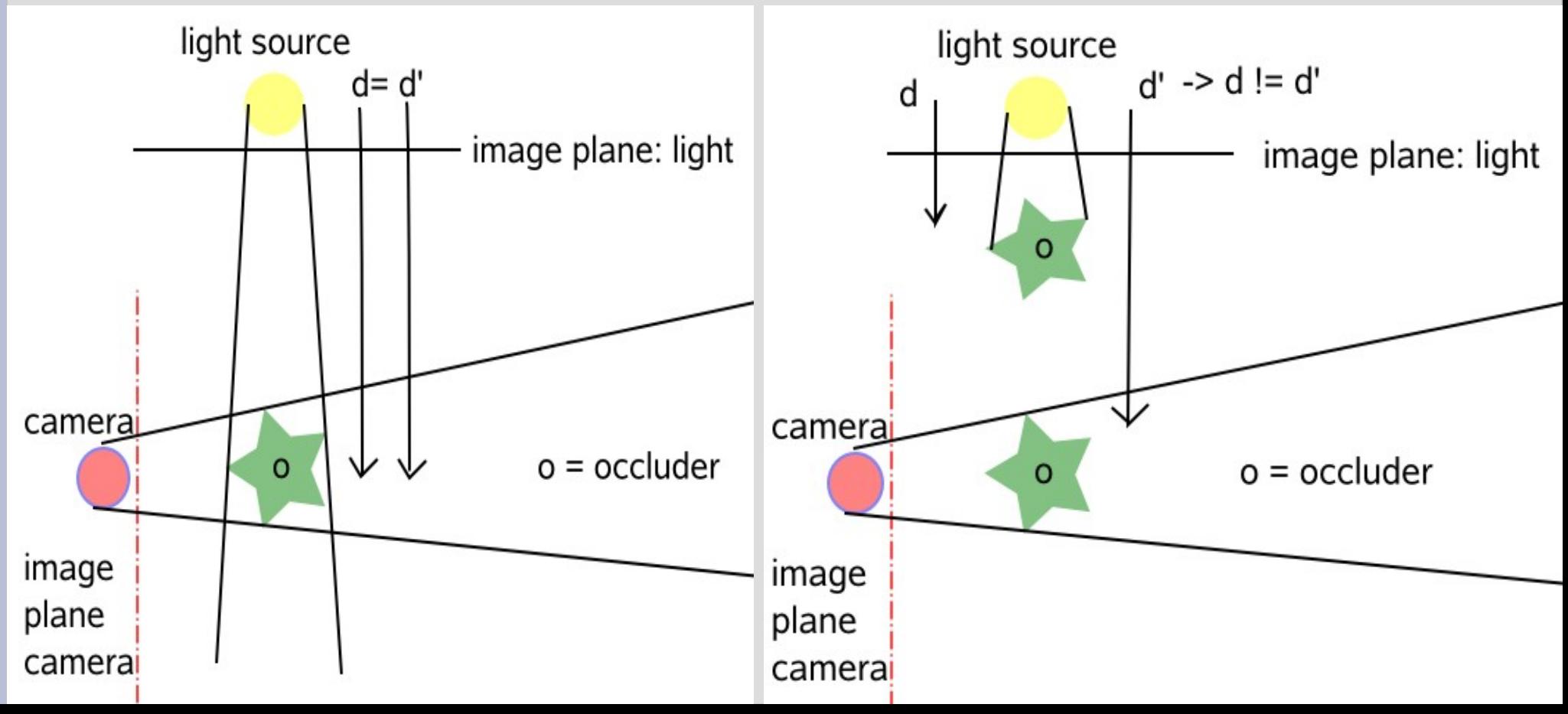

#### **Shadow Mapping Configuration of the depth comparison in OpenGL using the CPU**

// Bind the shadow map as the current texture and activate texturing: glBindTexture(GL\_TEXTURE\_2D, shadowMapTexture); glEnable(GL\_TEXTURE\_2D);

//Enable shadow comparison glTexParameteri(GL\_TEXTURE\_2D,GL\_TEXTURE\_COMPARE\_MODE

A RB, GL COMPARE R TO TEXTURE);

//Shadow comparison should be true if r<=texture glTexParameteri(GL\_TEXTURE\_2D,

GL\_TEXTURE\_COMPARE\_FUNC\_ARB, GL\_LEQUAL);

//Shadow comparison should generate an INTENSITY result glTexParameteri(GL\_TEXTURE\_2D, GL DEPTH TEXTURE\_MODE\_ARB, GL\_INTENSITY);

#### **Shadow Mapping Configuration of the depth comparison in OpenGL using the GPU**

Performing the depth comparison in the fragment shader:

```
uniform sampler2DShadow shadowMap;
uniform float threshold;
varying vec4 projCoord;
```

```
void main ()
```
{

}

```
// performing the depth comparison:
float compResult = shadow2DProj(shadowMap, projCoord).z;
```

```
// if both values are equal: compResult = 1.0// otherwise compResult = 0.0;
```

```
// we can use the compResult to darken the color of the fragment
gl FragColor = gl Color * compResult;
```
## **Shadow Mapping Switching Between The Coordinate Systems**

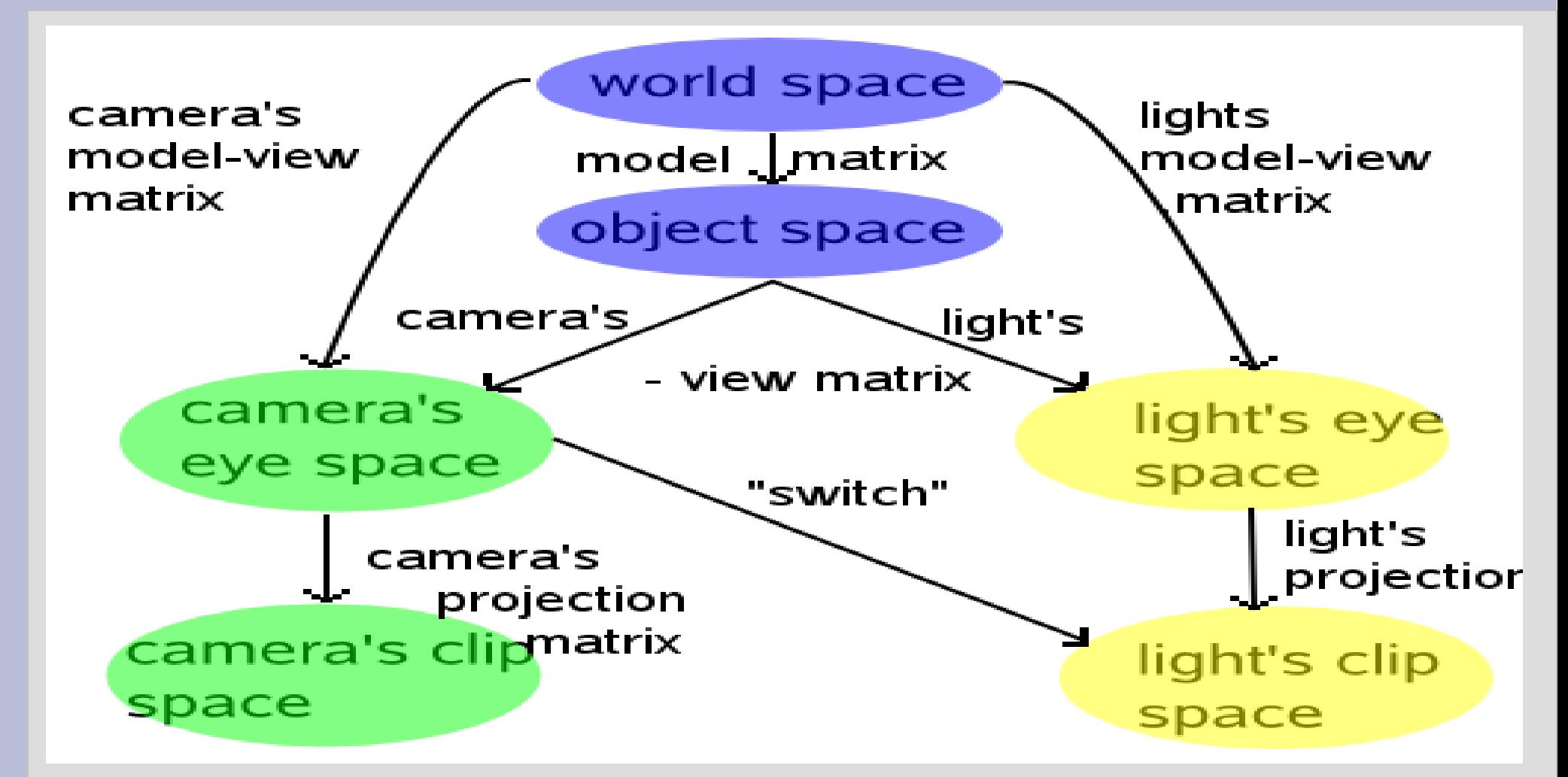

Determine the position of the fragment relative to the light source means transforming the eye-coordinates into clip-coordinates of the light source ("switch").

## **Shadow Mapping Generation Of Texture-Coordinates**

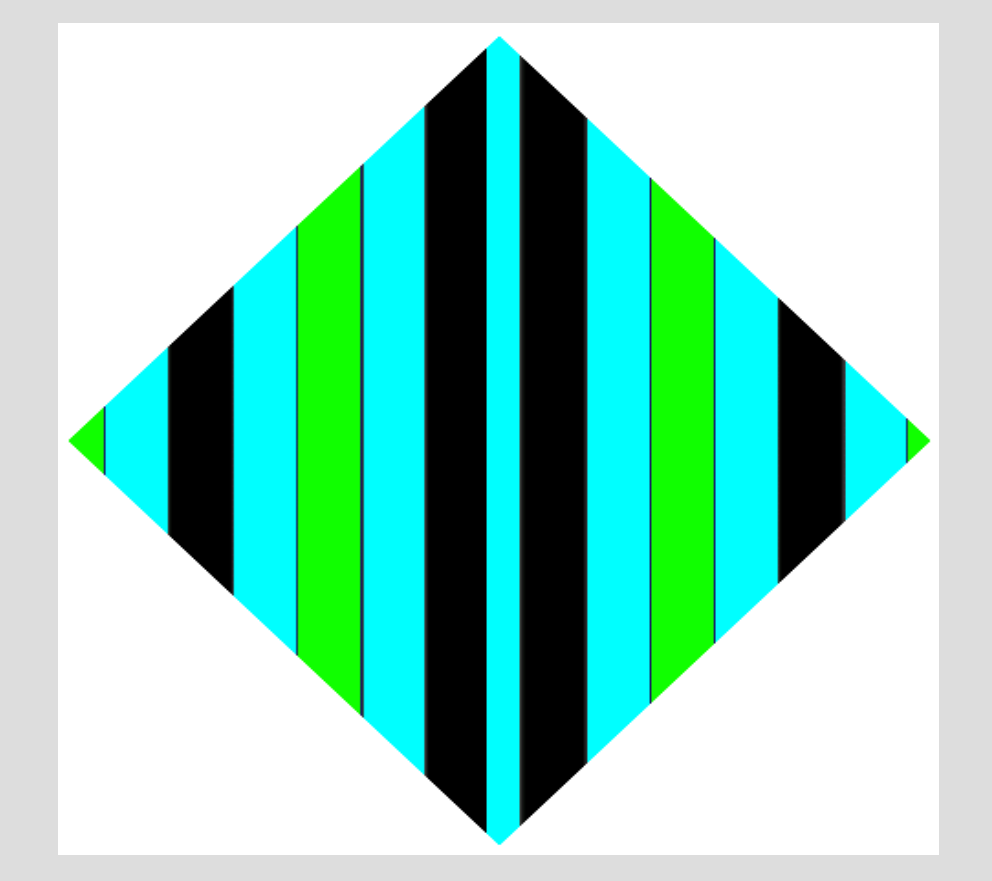

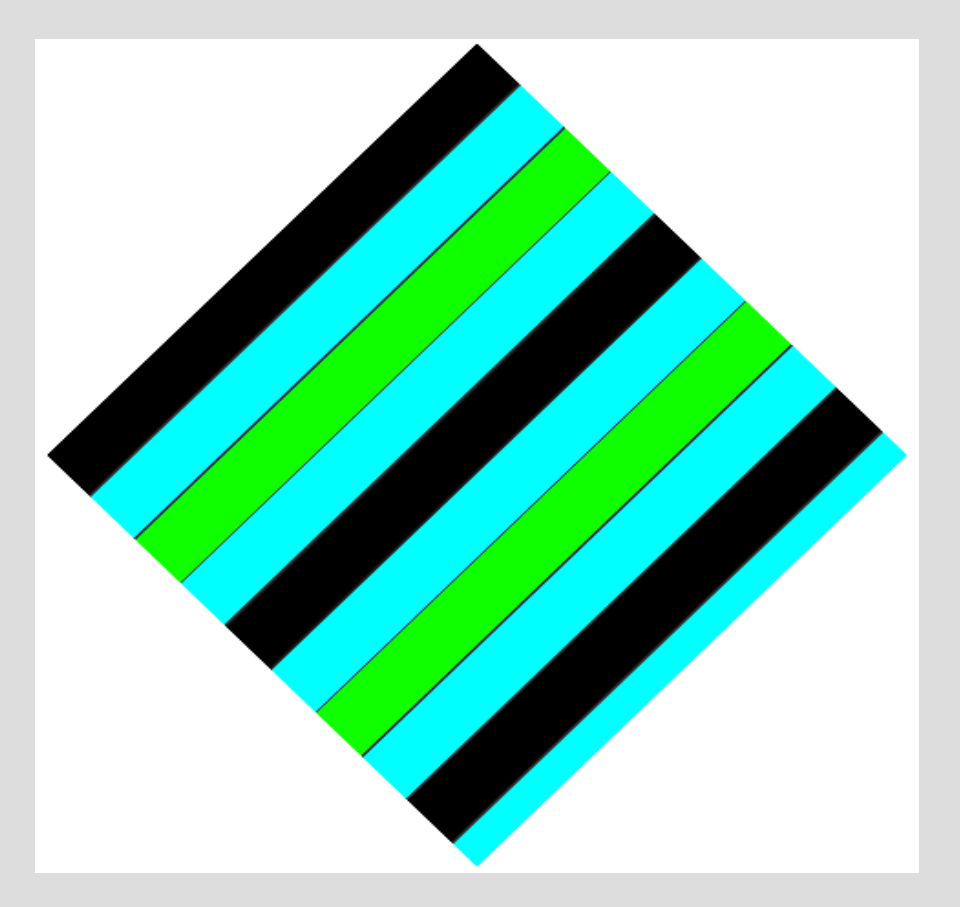

relative to the display borders relative to the object borders

#### **Shadow Mapping Generation of texture coordinates in OpenGL**

//Calculate texture matrix for projection //This matrix takes us from eye space to the light's clip space //It is postmultiplied by the inverse of the current view matrix when specifying texgen

static MATRIX4X4 biasMatrix(0.5f, 0.0f, 0.0f, 0.0f, 0.0f, 0.5f, 0.0f, 0.0f, 0.0f, 0.0f, 0.5f, 0.0f, 0.5f, 0.5f, 0.5f, 1.0f); //bias from [-1, 1] to [0, 1] MATRIX4X4 textureMatrix = biasMatrix \* lightProjectionMatrix \* lightViewMatrix;

//Set up texture coordinate generation. glTexGeni(GL\_S, GL\_TEXTURE\_GEN\_MODE, GL\_EYE\_LINEAR); glTexGenfv(GL\_S, GL\_EYE\_PLANE, textureMatrix.GetRow(0)); glEnable(GL\_TEXTURE\_GEN\_S);

glTexGeni(GL\_T, GL\_TEXTURE\_GEN\_MODE, GL\_EYE\_LINEAR); glTexGenfv(GL\_T, GL\_EYE\_PLANE, textureMatrix.GetRow(1)); glEnable(GL\_TEXTURE\_GEN\_T);

glTexGeni(GL\_R, GL\_TEXTURE\_GEN\_MODE, GL\_EYE\_LINEAR); glTexGenfv(GL\_R, GL\_EYE\_PLANE, textureMatrix.GetRow(2)); glEnable(GL\_TEXTURE\_GEN\_R);

glTexGeni(GL\_Q, GL\_TEXTURE\_GEN\_MODE, GL\_EYE\_LINEAR); glTexGenfv(GL\_Q, GL\_EYE\_PLANE, textureMatrix.GetRow(3)); glEnable(GL\_TEXTURE\_GEN\_Q);

## **Shadow Mapping Polygon Offset**

- With infinite resolution and unlimited precision pixels
	- − transformed into light's coordinate system
	- − & passing the visible test
	- − have the same depth value as the one in the depth texture.
- But in real life, resolution and precision are limited
	- − --> producing artefacts.
- We can avoid this by using a polygon offset before drawing to the shadow map.
- An appropriate polygon offset must be found for every individual scene.

## **Shadow Mapping Polygon Offset**

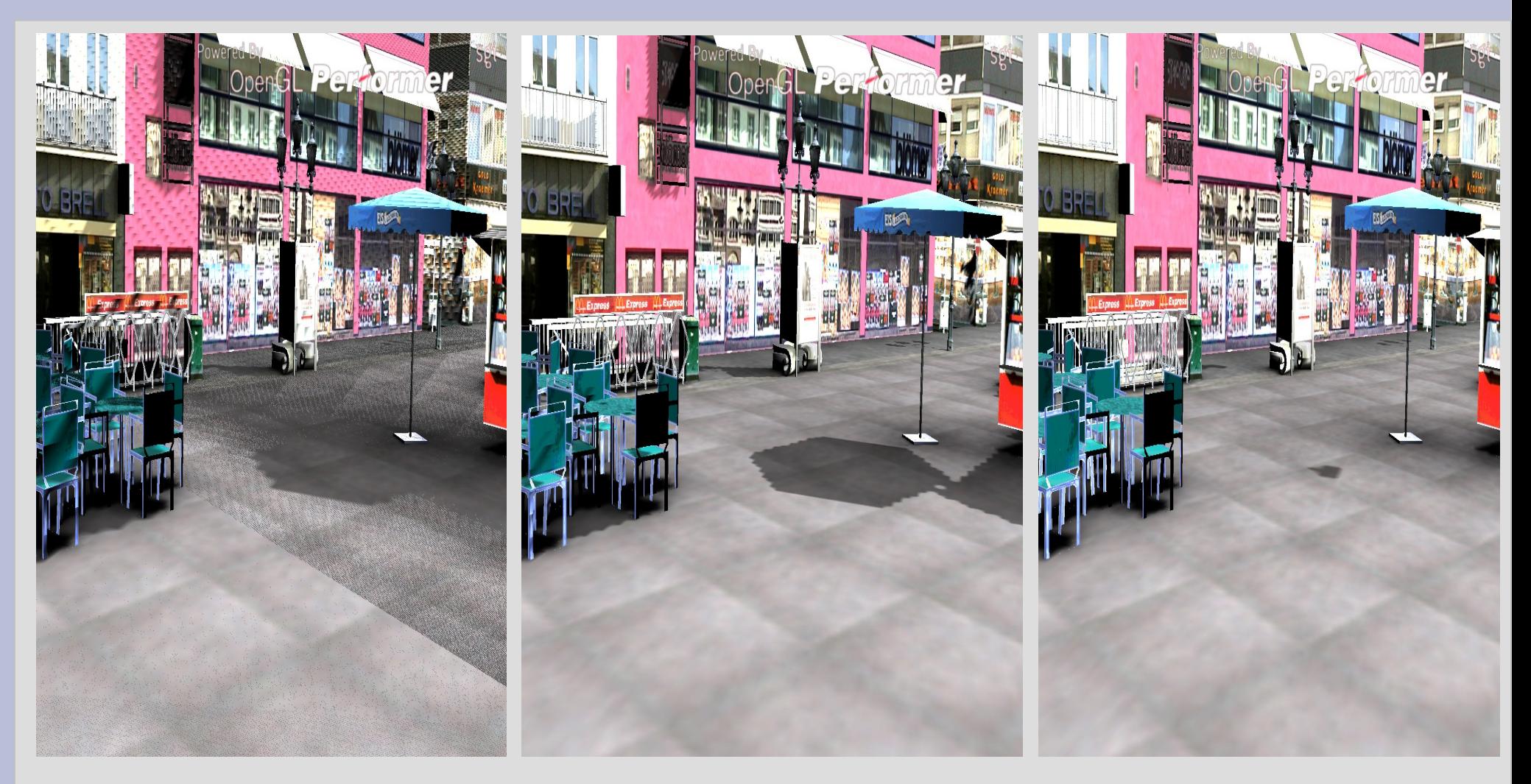

Figure: The same scene using three different polygon offsets. Polygon offset is too low (left), just right (middle), and too high( right).

## **Shadow Mapping Polygon Offset**

- Polygon Offset is controlled through two parameters: *factor* and *units*.
- Factor scales the maximum depth slope of the polygon
- Units scales the smallest value guaranteed a resolvable difference in window coordinate depth values
- Polygon offset =  $m *$  factor +  $r *$  units
- This offset is added to every given z-Value of each vertex.

## **Shadow Mapping percentage closest filtering**

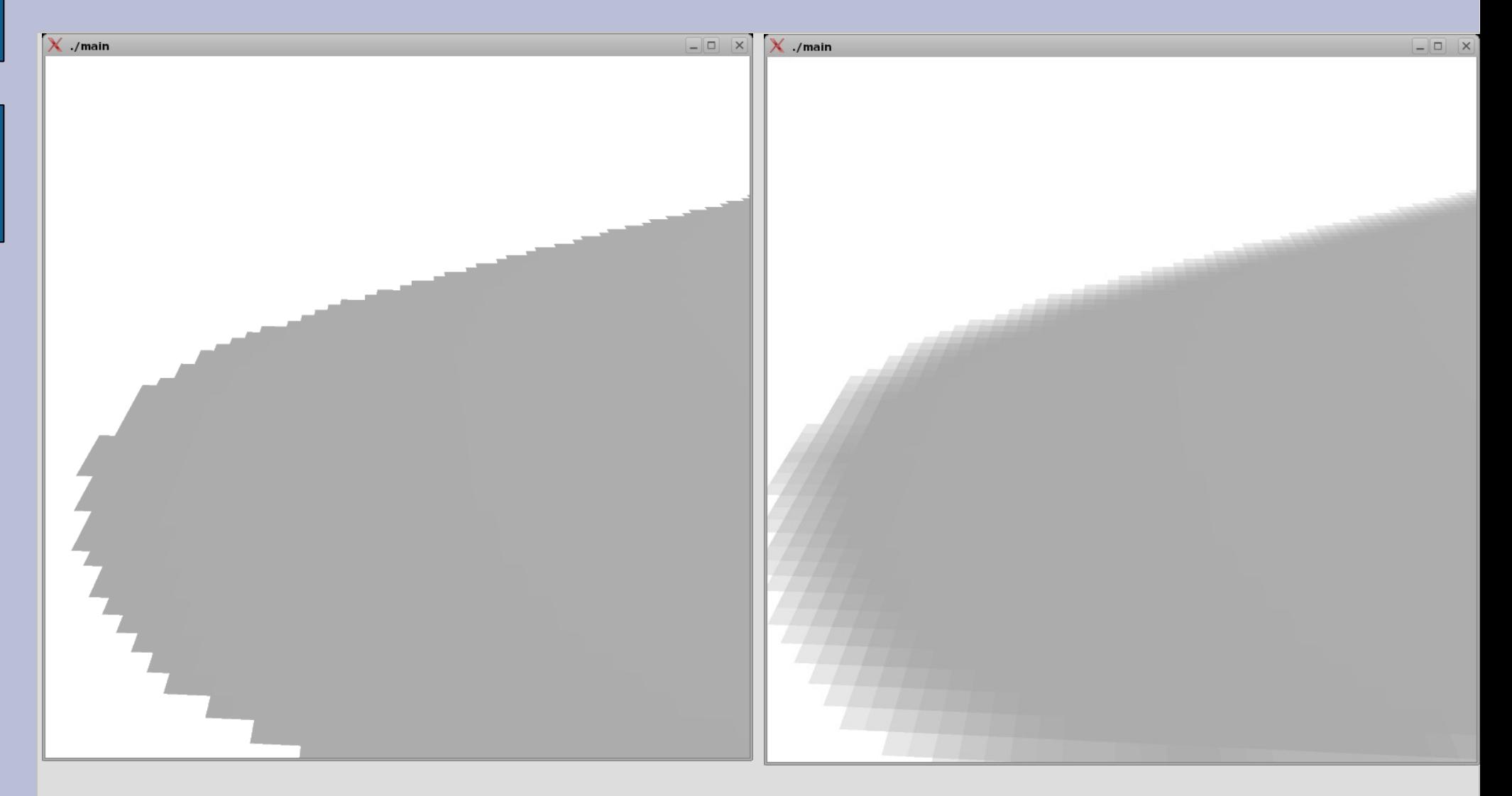

#### without pcf with pcf

# **Shadow Mapping Back Projections**

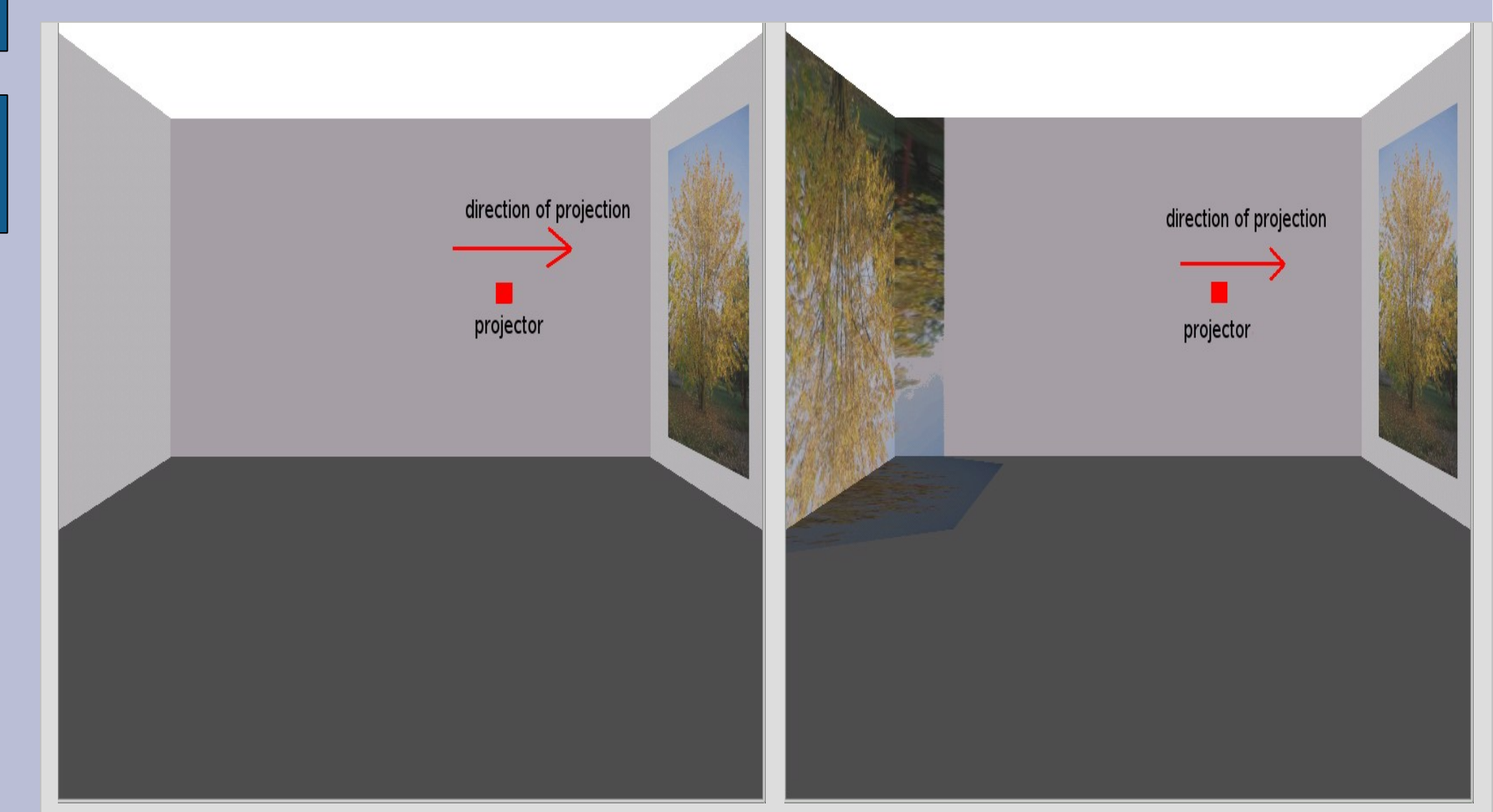

#### Expected behavior of a projector Troublesome back projections

# **Comparison Of Techniques**

- Stencil Shadow Volume
	- + automatic self-shadows
	- + omni-directional lights
	- + no aliasing effects
	- - dependent on scene's complexity, because additional geometry must be rendered.
	- - soft shadows are not possible
	- consumes a lot of fillrate
	- - clipping plane issues
- Shadow Mapping
	- + automatic self-shadows
	- + independent of scene complexity
	- + no additional geometry to be rendered
	- + soft shadows possible
	- - aliasing effects caused by sampling errors
	- - only directional lights
	- - incorrect self-shadowing
	- - incorrect back-projections

# **Literature**

#### Stencil Shadow Volumes

- − Morgan McGuire GPU-Gems Addison-Wesley Longman
- − Ashu Rege: Shadow Considerations (paper) developer.nvidia.com
- − http://www.gamedev.net/columns/hardcore/shadowvolume/page1.asp
- − http://msdn.microsoft.com/library/default.asp?url=/library/enus/directx9\_c/ShadowVolume\_Sample.asp

#### • Shadow Mapping

- − Mark J. Kilgard Shadow Mapping with Today's OpenGL Hardware ( Paper) – developer.nvidia.com
- − http://www.paulsprojects.net/tutorials/smt/smt.html

#### OpenGL

- − Shreiner,Woo,Neider OpenGL Programming Guide The Official Guide to Learning OpenGL, Version 2, Addison-Wesley Longman
- − Rost, Kessenich, Lichtenbelt OpenGL Shading Language, Addison-Wesley Longman